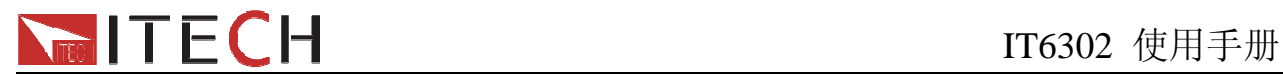

# 用户使用手册 三路可编程直流电源 型号 **IT6302**

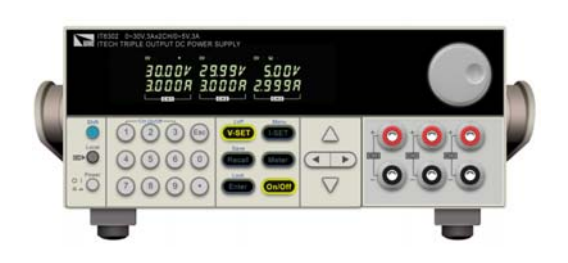

© 版权归属于艾德克斯电子有限公司 Ver2.1/JAN, 2012/ IT6300-508

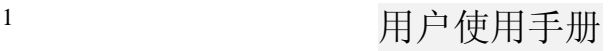

# NERITECH

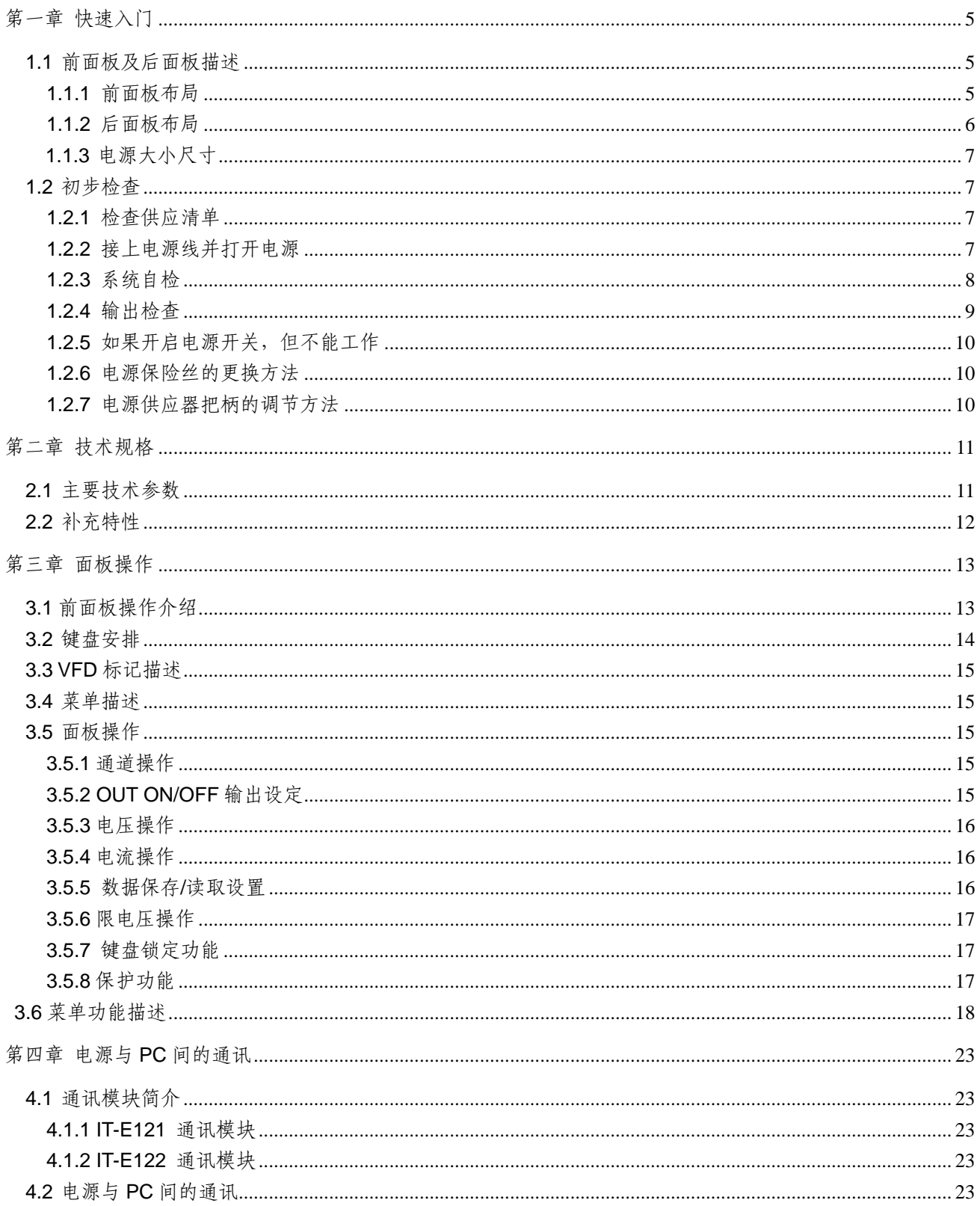

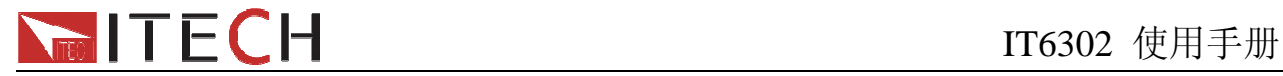

## **IT6302**直流可编程电源供应器

## 安全

请勿自行在仪器上安装替代零件,或执行任何未经授权的修改。请将仪器送到本公司的维修部 门进行维修,以确保其安全特性。

请参考本手册中特定的警告或注意事项信息,以避免造成人体伤害或仪器损坏。 仪器内部并无操作人员可维修的部件,需维修服务,请联络受过训练的维修人员。

## 安全规则

为防止触电,非本公司授权人员,严禁拆开机器。 严禁将本设备使用于生命维持系统或其他任何有安全要求的设备上。 我们对于使用本产品时可能发生的直接或间接财务损失,不承担责任。

## 安全标识

## 警告

它提醒使用者,注意某些可能导致人体伤亡的操作程序、作法、状况等事项。

注意

它提醒使用者可能导致仪器损坏或数据永久损失的操作程序、作法、状况等事项。

接地地线标识

高压危险

参阅相关文件中的警告,注意提示

## 认证与品质保证

**IT6302**可编程直流电源完全达到手册中所标称的各项技术指标。

## 保固

本公司对本产品的材料及制造,自出货之日起,给予一年的质量保固。

## 保固服务

本产品若需保固服务或修理,必须将产品送回本公司指定的维修单位。送回本公司作保固服务 的产品,顾客须预付寄送到本公司维修部的单程运费,本公司将负责支付回程运费。产品若从 其它国家回厂维修,则所有运费、关税及其它税赋均须由顾客负担。

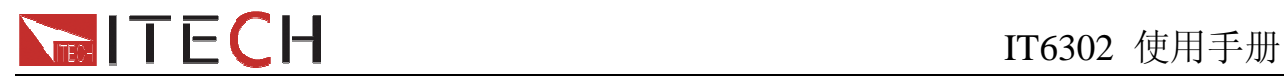

## 保证限制

上述的保证不适用因以下情况所造成的损坏: 顾客不正确或不适当的维修产品; 顾客使用自己的软件或界面; 未经授权的修改或误用; 在指定的环境外操作本产品,或是在不当的地点配置及维修; 顾客自行安装的电路造成的损坏,或顾客使用自己的产品造成的瑕疵; 产品型号或机身序列号被改动、删除、移除或无法辨认; 损坏源于事故,包括但不限于雷击、进水、火灾、滥用或疏忽。

## 通告

本手册的内容如有更改,恕不另行通知。

## 简介

IT6302 三路可编程直流电源,每路输出电压和输出电流均可设定为从 0 到最大额定输出值。 该三路电源具备高分辨率、高精度以及高稳定性,并且具有限电压、过热保护的功能。此外 还提供了串、并联的工作模式,用于提升电压或电流的输出能力。高达 10mV/1mA 的高解析 度,可满足各种应用需求,是教学科研单位、研发部门和生产厂家的绝佳选择。主要特殊功 能和优点如下:

- 三组电压输出, 且均可以调节, CH1、CH2电压0~30V连续可调, CH3电压0~5V可调, 三 路最大电流均为3A
- 通道1和通道2可选择串、并联或同步功能使用,串联最大电压达到60V,并联最大电流达 **到6A**
- z 三路可同时显示电压、电流值
- 1/2 2U超小体积
- 真空荧光显示屏(VFD)双排显示
- 面板功能按键LED显示
- z 高分辨率和高精度以及高稳定性
- z 输出有开关控制
- z 限电压、过热保护
- z 智能温控风扇,降低噪音
- 支持RS232/USB通讯, 使用IT-E121支持RS232通信, IT-E122支持USB通信\*
- 低涟波和低噪音
- 断电保持记忆功能
- 可通过计算机进行软件监控
- 可保存27组设定数据,快速存储、调用
- 可利用旋钮对电压和电流进行调节
- 可利用光标调节数字步进值

\*IT-E121, IT-E122是可选配件, 非标配。

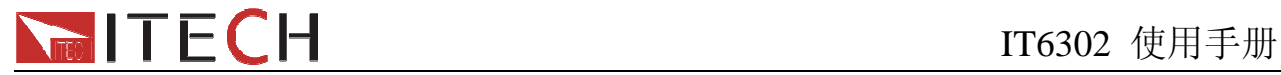

# 第一章 快速入门

在您拿到电源供应器后,您首先应该了解前面板的相关知识。本章将帮助你大概了解电源前面 板的一些常见功能。

## **1.1** 前面板及后面板描述

## **1.1.1** 前面板布局

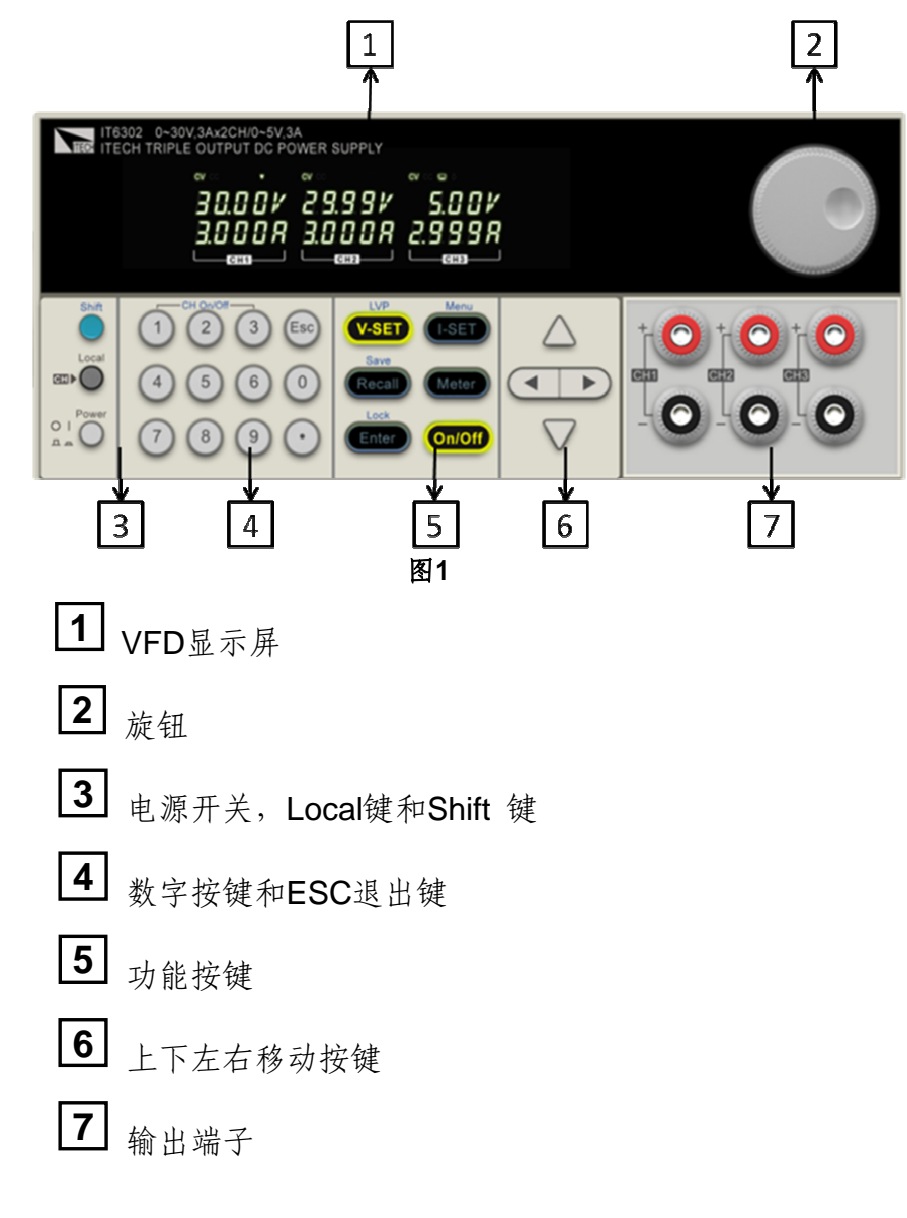

#### **VFD**显示

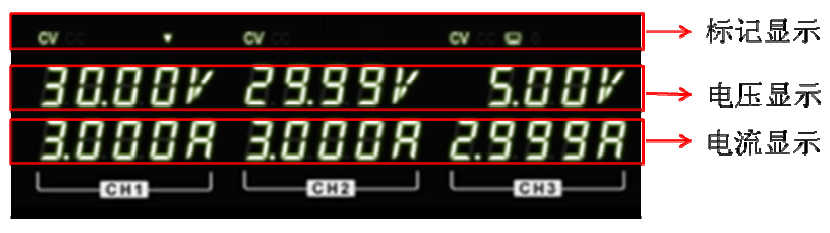

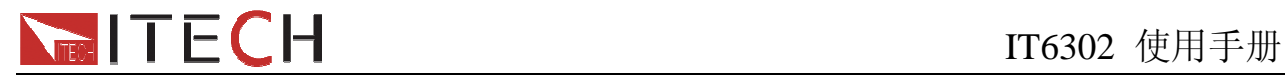

其标记描述将在3.3节说明。

#### 输出端子

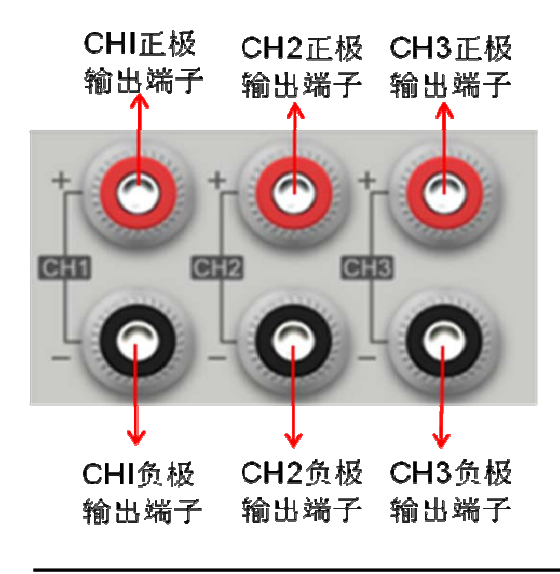

注意: 如果用电源给电池充电,在接线时一定要注意电池的正负极性,否则会将电源烧坏!

## **1.1.2** 后面板布局

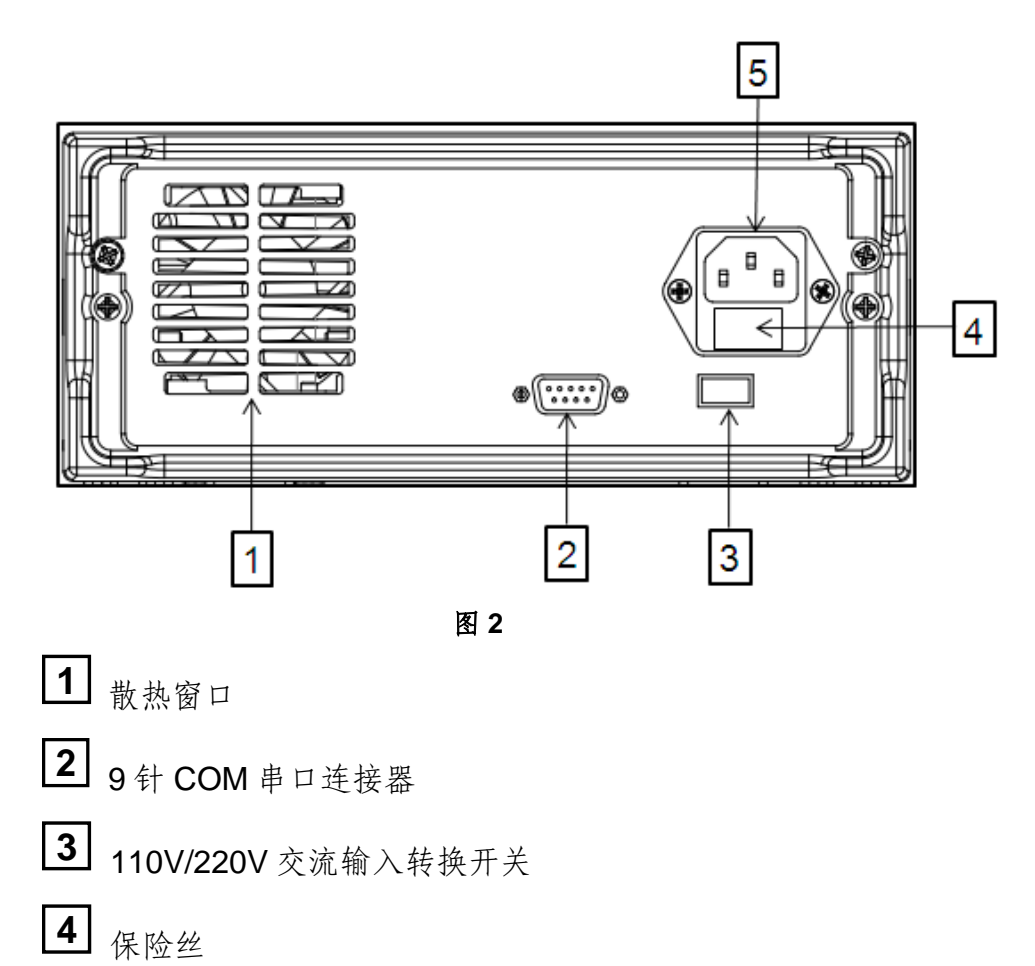

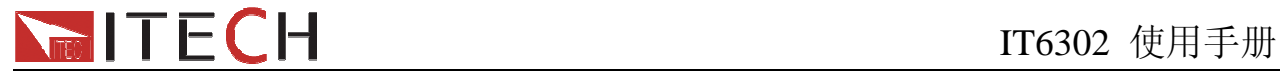

**5** 电源输入插座

## **1.1.3** 电源大小尺寸

 **IT6302** 电源尺寸为:**214.5mmW**×**88.2mmH**×**354.6mmD**  参考尺寸图如下:

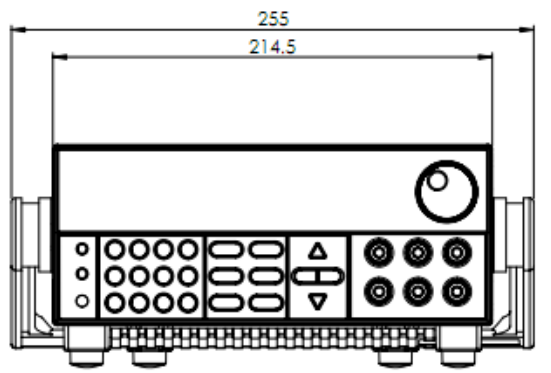

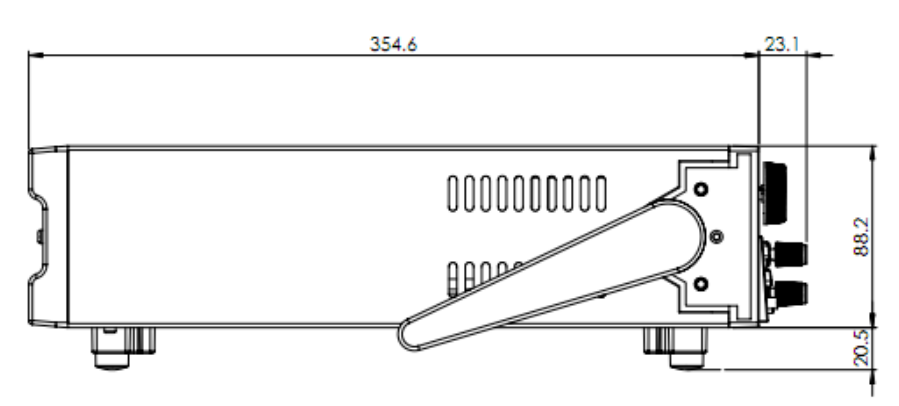

单位:毫米(mm)

## **1.2** 初步检查

接下来的步骤会帮助您去检查您电源供应器是否可以使用。

## **1.2.1** 检查供应清单

当您收到电源供应器时,检查是否有下面的配件。若有配件缺失,请联系就近的供应商。

- 1. 一根电源线
- 2. 用户手册
- 3. 电源测试报表
- 4. 一张合格证

## **1.2.2** 接上电源线并打开电源

在操作电源之前,请阅读以下安全概要

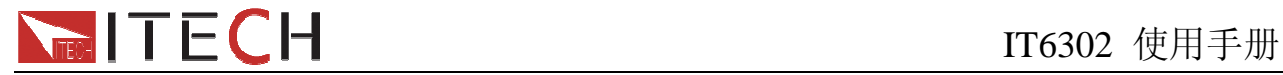

警告:电源供应器的工作电压为**110V**或**220V**两种方式,开机前请一定注意检查您的电源 供应器的电压设置是否和供电电压相匹配,否则可能烧坏电源!

警告:电源出厂时提供了一个三芯电源线,您的电源供应器应该被连接到三芯的接线盒 上。在操作电源供应器之前,您应首先确定电源供应器接地良好。

警告:使用具有适当额定负载的电线,所有负载电线的容量必须能够承受电源的最大短 路输出电流而不会发生过热。如果有多个负载,则每对负载电线都必须能安全承 载电源的满载额定短路输出电流。

警告:为减少起火和电击风险,请确保市电电源的电压波动不超过工作电压范围的**10%**。

说明:在某些情况下,用错误配置的市电电压为仪器供电可能造成市电保险丝断开。

#### 注意: 如果用电源给电池充电, 在接线时一定要注意电池的正负极性, 否则会烧坏电源!

在上电后,电源首先进行系统自测试。若按下电源供应器的电源开关后,电源没有工作,则参 考下面的第5项。

### 1.2.3 系统自检

用户使用手册 8 当电源上电后,系统自检,VFD 显示提示信息如下: Init… 图 **3**  大约 1S 后, 如果 EEPROM 损坏, 则 VFD 显示提示信息(约 2S)如下: EEP Err **图 4** 如果上次保存的用户设定参数丢失, 则 VFD 显示提示信息 (约 2S)如下: Syst Lost **图 5 图 5** 扫描通道,VFD 显示提示信息如下: Scan Chan

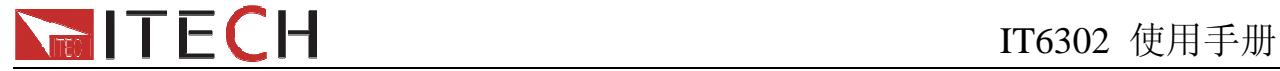

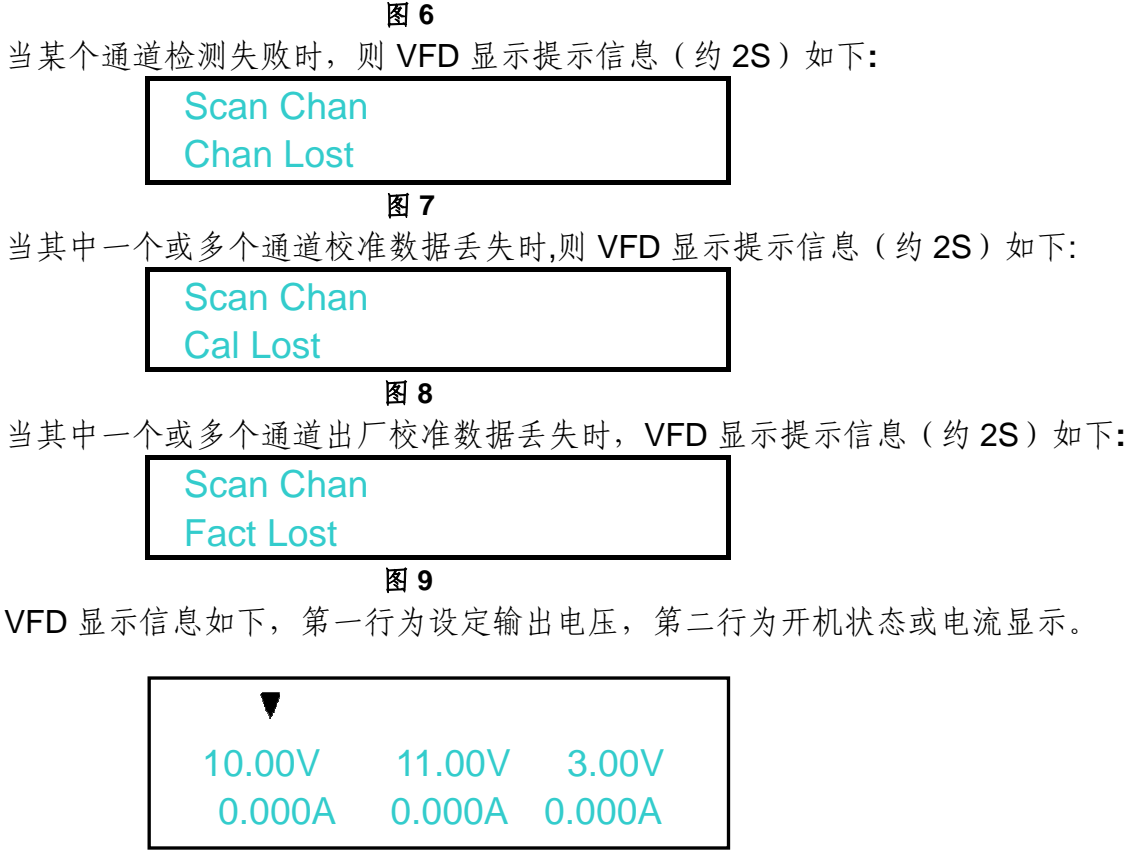

图 **10**

### **1.2.4** 输出检查

接下来的检查能确保电源供应器达到它的额定输出,并能够正确的执行前面板操作。

#### ■ 输出电压检查

接下来的步骤可以验证电源在不带负载时的基本电压功能。

- 1) 按Power 键打开电源供应器
- $2)$  按 On/Off 键使电源输出开启

此时,电源为SET模式,VFD显示器上出现图10所示情况。

注意: 当 (Meter) 灯灭的时候, 电源为SET模式, VFD显示为设定通道的设定电压值和设 定电流值;否则为Meter模式,VFD显示的是实际输出电压和电流值,当输出关闭时,在 电流位置显示- - - -。

- 3) 设置电源电压 设置不同的电源电压,按 (Meter)键使其点亮, 电源进入Meter模式, 检查VFD上显示的 电压值是否接近为设置电压值,VFD上显示的电流值是否接近为0A。
- 4)确保电源电压能够从0V调节到最大输出电压。
- 5)依次测试其它两个通道的电压。

#### ■ 输出电流检查

接下来的步骤可以验证电源在输出短路时的基本电流功能。

# **ITECH**<br>IT6302 使用手册

- 1) 按Power 键打开电源供应器。
- 2) 按 On/Off 键使电源输出关闭,确保电源为OFF状态。
- 3) 在电源的其中一个输出端(+)和(-)间连接一根绝缘导线。 使用的导线应可以承受电源的最大输出电流。
- 4) 设置电源电压值为**3**V

5) 电源输出开启

- 6) 设置电源电流 设置不同的电源电流,等待电源为Meter模式时,VFD上显示的电流值是否接近为设置电 流值。
- 7) 确保电源电流能够从0A调节到额定满输出电流。
- 8) 使电源输出关闭并取下短路导线。
- 9) 依次测试其它两个通道的电流。

## **1.2.5** 如果开启电源开关,但不能工作

#### 应分别检查以下几项:

1) 检查电源线是否接好 首先,您应先检查电源线是否接好,电源供应器是否已经被供电,电源开关是否被打开。 2) 检查电源电压设定

电源供应器的工作电压为110V或220V两种方式,检查您的电源供应器的电压设置是否和 供电电压相匹配。

3) 检查电源保险丝是否烧坏

若保险丝烧坏,请您用下表中的保险丝规格来替换。

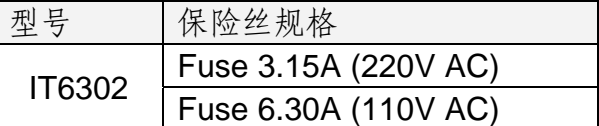

### **1.2.6** 电源保险丝的更换方法

先将电源线拔离电源线插座,再用螺丝起子将电源的后面板上电源输入插座下方的小塑料盖打 开,就可以看见保险丝,请使用规格相符的保险丝。

## **1.2.7** 电源供应器把柄的调节方法

调整电源的位置,双手抓住把手,向左右两侧外拉,然后转动把手到想要的位置。电源的摆放 位置有以下三种选择:

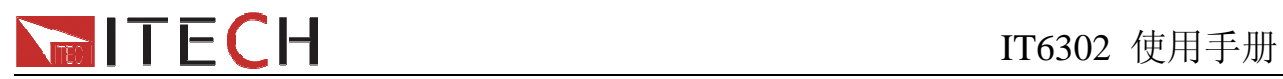

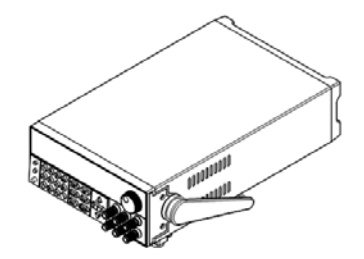

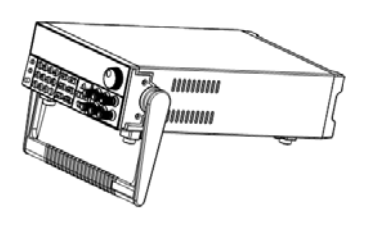

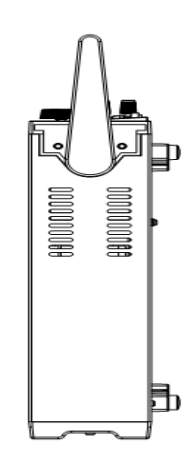

果上摆放位置<br>  **手提位置** 

图**11 IT6302**电源的摆放位置

# 第二章 技术规格

## 2.1 主要技术参数

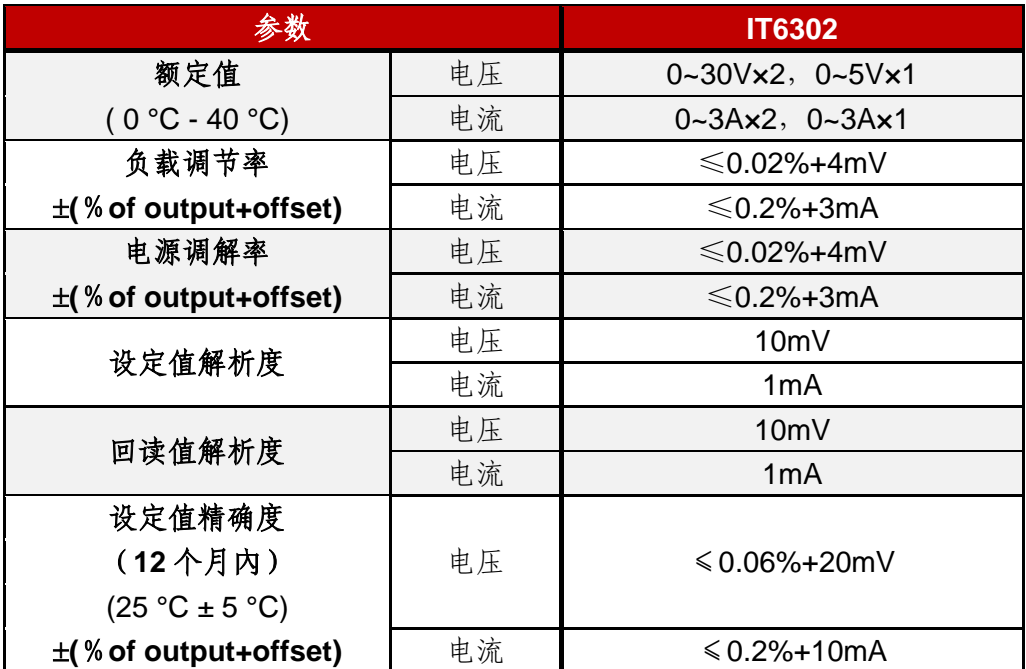

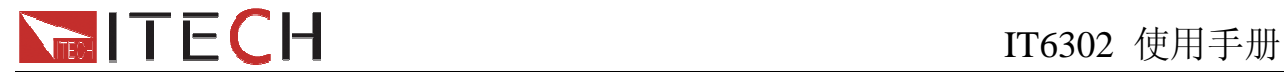

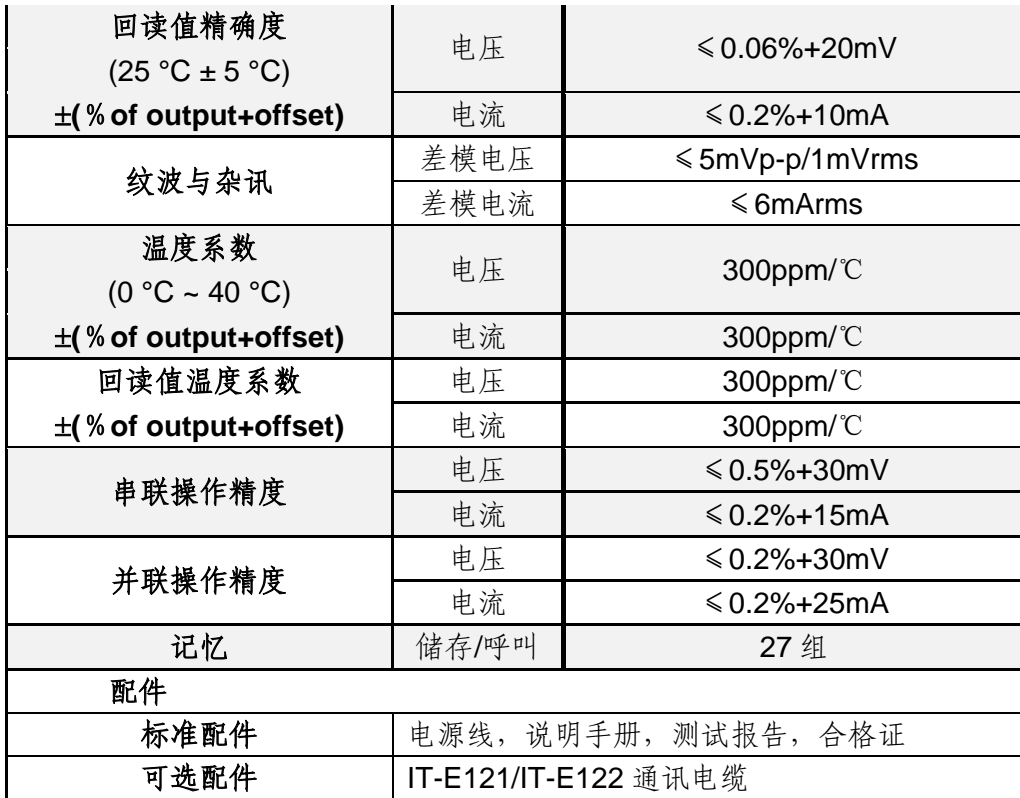

## **2.2** 补充特性

建议校准频率:1次/年

#### 交流电源输入等级**(**可以通过电源后面板上的切换开关进行选择**)**

Option 01: 220VAC ± 10%, 47 to 63 Hz Option 02: 110 VAC ± 10%, 47 to 63 Hz

#### 最大输入功率

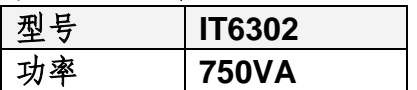

散热方式

风扇

操作环境温度

0 to 40 °C

储存环境温度

-20 to 70 °C

### 使用环境

室内使用设计,最大湿度 80%, 仪器无结露。

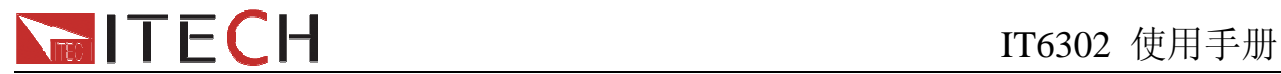

## 第三章 面板操作

在本章开始前,您已经学会了如何安装电源及一些简单操作,这些简单操作包括如何设置电 压值和电流值等基本功能。接下来将会详细的描述前面板按键及怎样用这些按键来完成电源 的相关操作。

## **3.1** 前面板操作介绍

在您操作电源以前,接下来的部分将会描述前面板的按键。

- 在电源上电后,电源供应器自动为面板操作模式。在面板操作模式下,所有的按键都可以 被使用。
- 面板操作模式切换到远端操作模式仅可以通过 PC 机来控制切换。若电源为远端操作模式 且允许面板<br>[Local]键使用时,可以按 (Local)键使电源回到面板操作模式,在远端操作 模式时,除 Meter 和 Local 键外其它按键不起作用。当操作模式改变时,不会影响电源的 输出参数。
- 在电源上电后, 电源供应器为 SET 模式, 此时 VFD 上显示的为设置输出电压和电流值。
- 您可以通过按下前面板的 On/Off)键来控制电源的输出开关。当电源处于打开状态时, VFD 上会显示各通道的状态和电流电压值, "CC "代表定电流状态, "CV "代表定电压状态。当 电源在 **OFF** 状态时,**VFD** 上无定电压定电流标志。
- VFD 可显示当前电源的一些操作状态或错误信息。当电源处于远端操作模式时, " —–

标记会显示。当电源键盘被锁时, Enter 会亮, 请参考"VFD 标记描述"章节。

- 如果在设定状态(VFD 屏上光标闪烁时), 旋转旋钮可以改变当前设置的值。如果在菜单 状态, 旋转旋钮可以改变当前的菜单栏目。
- 当 ① -set ), CI-set ), CRecall , <sup>(Meter</sup> ) 或者 **On/Off** 按键灯亮 (显示黄绿色光), 表示正

处于对应的状态。如果按下 (Shift)+ CRecall (Save), CRecall 按键 LED 会闪烁, 处于等 待状态,需要您输入数字以便存储。

**●** 当 VSET/ISET 灯亮的时候,下面几种情况会使光标显示(光标位置数值闪烁):

再次按下 VSET/ISET 转动旋钮 按上下键或左右键

光标位置闪烁, 无操作 5 秒后光标自动关闭, 您也可以按 ESC 强制使光标关闭。当光标 显示后,可以通过旋钮或上下键修改设置值,左右键来移动光标。

| V-set  | 此灯亮, 表明正处于电压设定状态     |
|--------|----------------------|
|        | 此灯闪烁, 表示正处于 LVP 设置状态 |
| I-set  | 此灯亮, 表明正处于电流设定状态     |
| Recall | 此灯亮, 表示处于调用状态        |

下表列出了各按键灯亮/灭情况代表的状态:

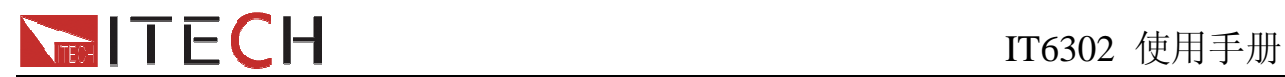

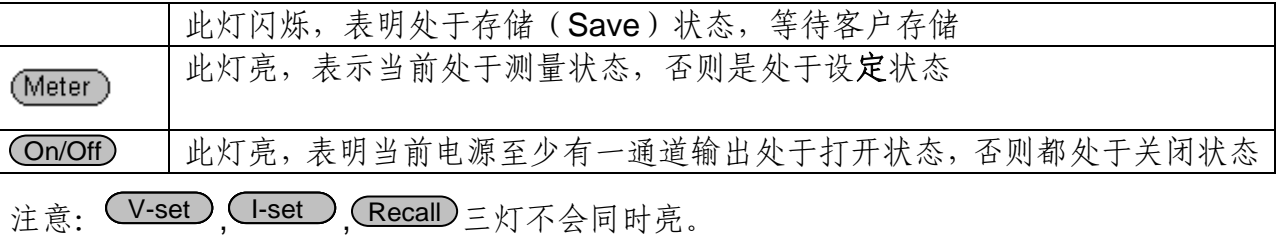

## **3.2** 键盘安排

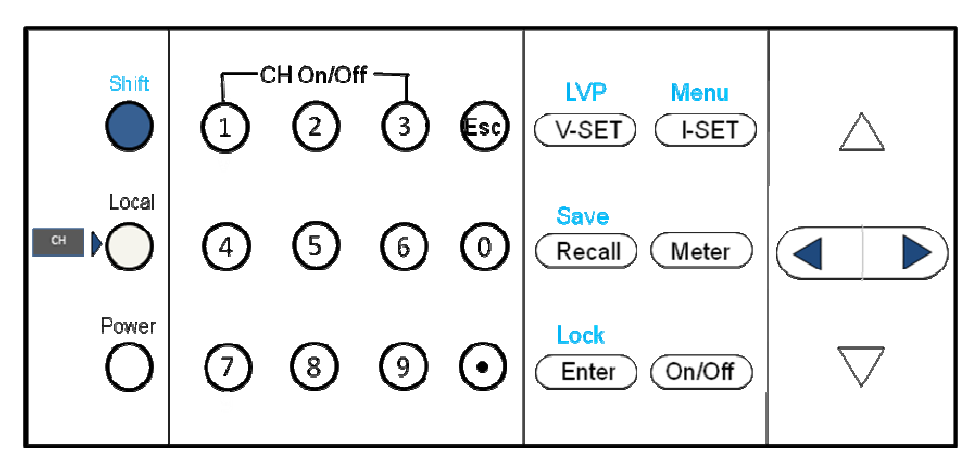

图 12

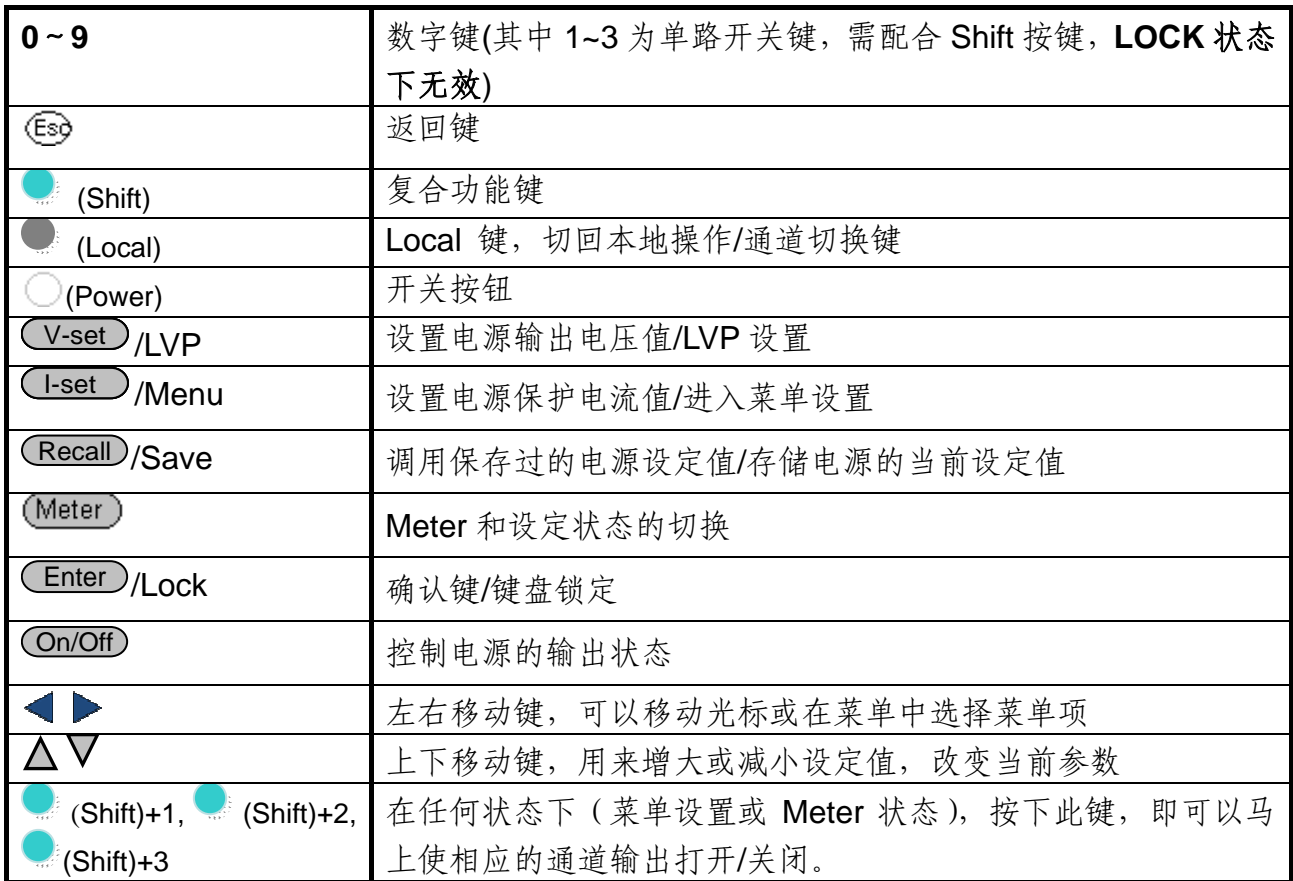

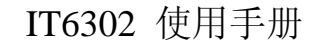

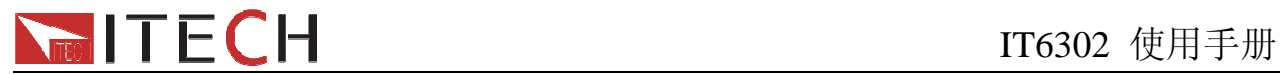

## **3.3 VFD** 标记描述

当电源开启后,如果电源出现标记中的任一种状态,则在屏幕左下方会显示相关标记。

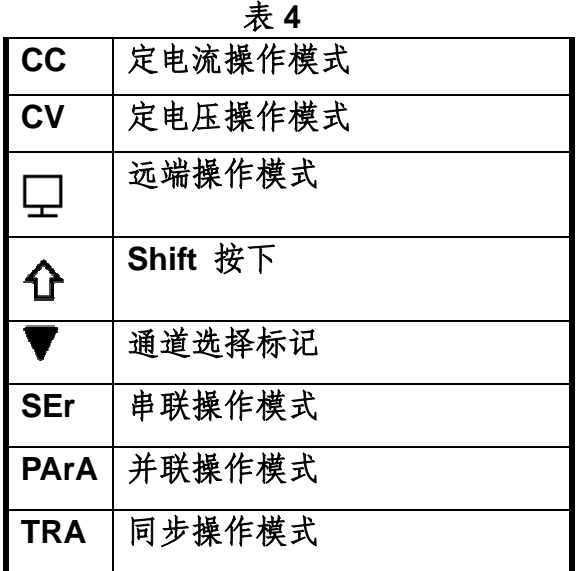

## **3.4** 菜单描述

按下**图 (Shift)+ (Eset)** (Menu) 键后进入菜单功能, 此时 VFD 上显示出可选择菜单, 可使 用左右操作键来改变选项,上下按键可切换菜单项。按下 Enter 键, 将会进入光标所在位置 的功能选项,按 Esc 键将退出菜单。当选项处于闪烁状态表示当前选择的菜单。

### 注意**:** 在菜单中按 **ENTER** 和向下的方向键均可显示下一菜单,但两者区别在于:按 **ENTER** 会使当前的设置值保存,按上下方向键不会保存当前的修改。向上的方向键可以显示前一菜 单。

## **3.5** 面板操作

在进行电压操作前应先设定电压的上限。

### **3.5.1** 通道操作

在电压设置 V-set 或电流设置 I-set 所亮的状态, 按 Local) 操作键可在三个通道间 进行切换。

### **3.5.2 OUT ON/OFF** 输出设定

可使用<sup>、On/Off/</sup>键改变电源的状态。该键为翻转状态,即于输出关闭状态下按此键,则输出变 更为开启 **ON**;同理,于输出开启状态下按此键,则输出变更为关闭 **OFF** 状态。

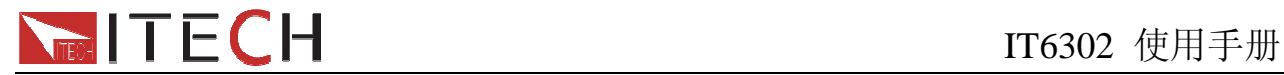

在面板操作情况下,你可以用 On/Off 键来控制所有通道的输出开关状态。或按下单路的开关 键 (Shift) + 1, C (Shift)+ 2, C (Shift)+ 3 数字键) 来控制某一通道的输出开关状态(数 字键 1 控制第一通道的输出状态,数字键 2 控制第二通道的输出状态,数字键 3 控制第三通 道的输出状态)。在远端控制情况下,你可以发送 SCPI 命令(OUTPut: ON | OFF)来切换 输出状态。

输出开关操作不影响当前的设定值,输出开关串/并联设置影响输出开关的操作。

#### 注意: Cn/Off)键会同时控制三个通道。要控制单个通道的输出状态,请使用单通道

#### 的开关键。

#### **3.5.3** 电压操作

有三种方法可以改变当前通道电压值:

方法一:按  $\bigcirc$  (Local)键切换通道, 按  $(V$ -set  $)$ 键+数字键, 按 Enter )键确认, 可直接设置当 前通道的电压值。

方法二:按下 V-set 键, 按 、 看键可调整光标位,转动旋钮可改变所选光标上的数字, 即 可设置电压值。 按6s9退出或 CEnter )键确认。

方法三:按下 V-set 键, 按 → 键可调整光标位,按△ ▽键可以改变光标所在位的值。按 Enter 键确认。

## 注意: 在输出关闭同时 (Meter) 灯亮的情况下, 旋钮和上下键不能调节电压电流参数; 当旋钮功能允许时, 直接旋转旋钮设置电压、电流值, 不需按 Enter 键确认。

#### **3.5.4** 电流操作

方法一: 按  $(Local)$ 键切换通道, 按下 $(Lcset)$ 键+数字键, 按 $(Lncal)$ 键确认, 可直接设置 当前通道的电流值。

方法二:按下CI-set 键,按 《键可调整光标位,转动旋钮可改变所选光标位上的数字, 即可设置电流值。按Eso退出或 Enter 键确认。

方法三: 按下 →set 键, 按→ < 键可调整光标位, 再按△▽键可以改变光标所在位的值。 按  $\left($  Enter  $\right)$  确 认

#### **3.5.5** 数据保存**/**读取设置

电源可以把一些常用的参数分别保存在 27 组非易失性存储器中,分成 3 区, 每区 9 组(1~9), 供用户方便、快速的取出使用。这些参数包括电压上限定值、电压设定值、电流设定值。 按下键 (Shift)+ Recall /Save 再加数字键, 可保存当前的电压电流设置到数据存储器中。 按下 Recall +数字键,可读取电压电流设置。或 SCPI 命今\*SAV、\*RCL 来实现 27 组存储区

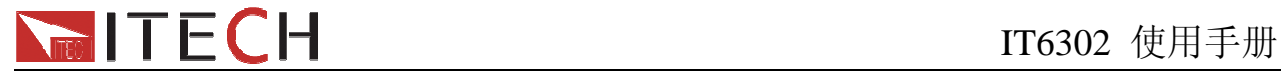

的存取操作。

按下 (Shift)**+** Recall **(Save)** 保存时,按数字键保存后会显示成功或失败的提示信息。调 用失败时将提示,但调用成功时不会提示)。按下 <sup>(Shift)+</sub> Recall (Save)后, <sup>(Recall</sup> 按键</sup> 灯处于闪烁状态,等待输入数字存储。

注意:在串并联及同步模式时不支持数据保存、调用功能。若在串并联及同步模式下执行 **SAVE/RECALL** 操作,将会提示 **INV OPER(invalid operation)**,表示在串并联模式下不支 持 **SAVE/RECALL** 操作。

当 **RECALL** 的数据不存在时,在电流显示位置将显示**-----,2S** 后,将继续显示之前的数据。

#### **3.5.6** 限电压操作

切换到某个通道后,按下 (Shift)+ (V-set)(LVP), 在当前通道电压显示位置将显示 LVP,电流 位置值将闪烁,提示用户设置限电压点,您可以直接用数字键或用光标+旋钮的方式输入需要 设置的限电压点。按下Esc 键可取消操作。设置限电压后, 当设置电压高于这个电压时, 将 自动跳到设置的限电压点。

三个通道可分别设置限电压点。

#### **3.5.7** 键盘锁定功能

按下<sup>d</sup>(Shift)+ Enter) (Lock),可以将面板键盘置于锁定状态, 此时 Enter 键点亮。 锁定状态下,键盘上除了①, ②, ③ (On/Off), <sup>(On/Off</sup>)键, (Meter), 左右键和 (Local)起作用外,其他键失效。

在锁定状态下,  $(\text{Local})$ 键和左右移动键均有切换通道的作用。 1, 2, 3 (On/Off)分别 控制三个通道的开启与关闭(无需配合 Shift 按键)。

### **3.5.8** 保护功能

#### 过温度保护

当电源内部功率器件超过 85℃时,电源温度保护。此时输出 OFF,蜂鸣器鸣叫,VFD 显示 如下信息。

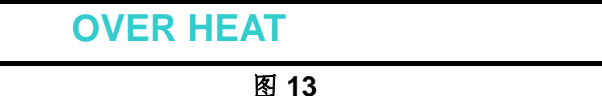

#### 过电压保护(**OVP**)

IT6302 电源开机默认有过电压保护功能,电源过电压可能是由内部缺陷,客户操作失误(输 出电压上升), 或外部电压太高而引起,一旦过电压保护,仪器会发出鸣叫声,相应通道电压 显示位置会出现 OVP,电流显示位置显示- - - -,相应通道输出关闭。 OVP 的电压值为当前的最大电压设定值+0.1V。

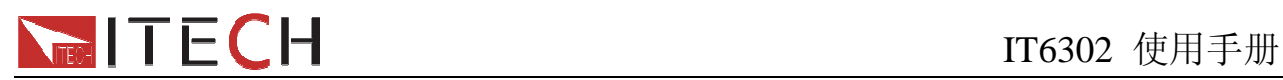

## **3.6** 菜单功能描述

按 **(Shift)+** I-set (Menu) 进入菜单。

在菜单中,左右键和旋钮用于左右流动菜单选项,改变某个菜单项的选项,上下键用于切换 菜单项。 Enter 键用干确认当前菜单命令。<sup>[59</sup>键退出菜单。

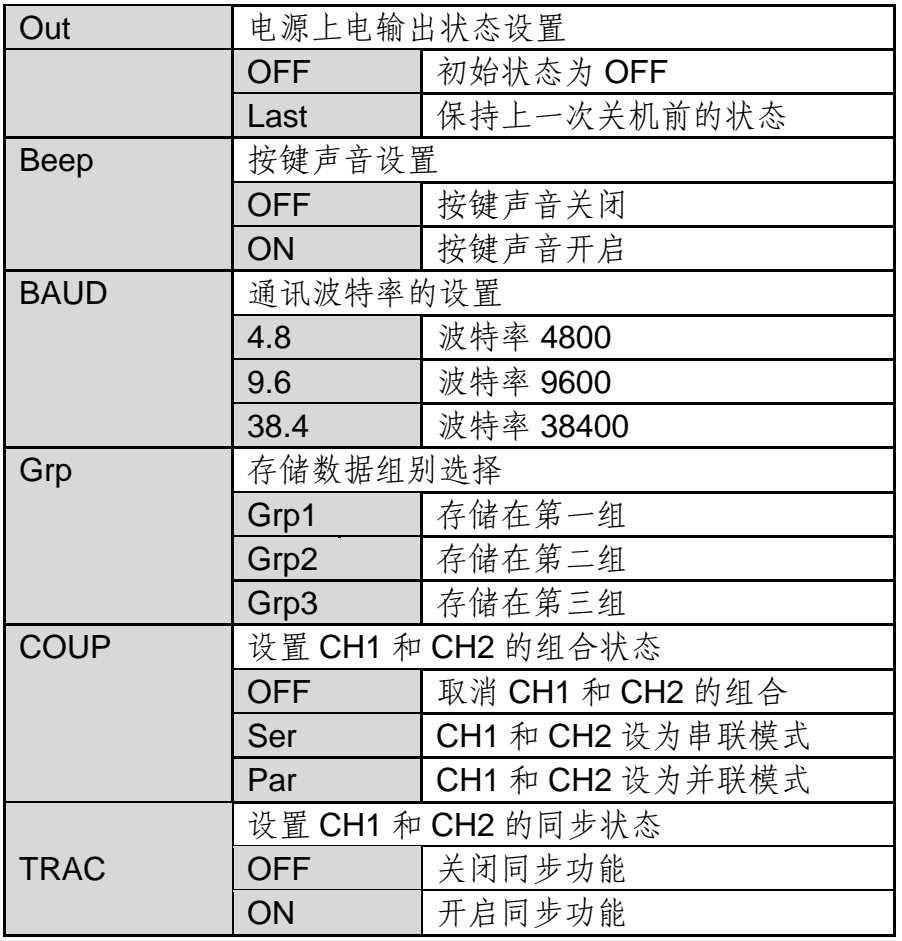

### **Out(**电源输出参数设置**)**

该菜单项为电源每次开机后电源的输出状态,如设置为 **Last**,则电源会记忆上一次关机时 的状态,开机后保持上次的开机状态。如设置为 **Off**,则每次开机状态都为 Off。

### **Beep(**按键声音设置**)**

该菜单项主要用于设置按键是否有声音。设置为 **ON** 则按键有声音,否则静音。 BEEP 开启时, 当电源状态在 CC 和 CV 之间转换, 仪器会发出 "嘀嘀" 鸣叫两声; 当 BEEP 关闭(OFF 状态)时,不会发出鸣叫。

## **BAUD (**通讯相关设置**)**

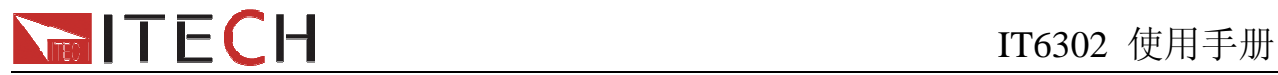

该选项设置通讯波特率,可选项为 4800, 9600 和 38400 在用电源与上位机通讯前,您必须设置该选项,确保电源波特率与上位机波特率相一致。

#### **Grp(**存储设置**)**

此选项设置 **SAVE/RECALL** 的存储组,分为第一区(Grp1),第二区(Grp2),第三区(Grp3), 每区保存 1~9 组设定,最终可最多保存 27 组设定。

### **COUP(**组合状态**)**

此选项设置 CH1 和 CH2 的组合状态,选项有 Off, Ser, Par。 IT6302 的软件串并联仅支持 CH1 和 CH2 组合, 设置串并联后, VFD 上将在 CH2 显示位 置显示串/并联标志,您只需要设置组合后的电压/电流即可,电压/电流自动分配。 如果是硬件上直接连接(不在菜单中设置 COUP 组合状态),则可以三个通道全部串并联, 此时,三个通道的电压电流参数值需要分别设置。

#### **Off(**解除 **CH1** 和 **CH2** 的串并设置**)**

此选项用来解除 CH1 和 CH2 的串并设置,选择后按 Enter 键,成功则会显示 "OFF

SUCC"。

电源默认 COUP 状态为 Off, 此时电源工作在独立模式, 即三通道独立输出。

#### 独立模式端子接线

在电源输出 OFF 状态下,按如下方式接线:

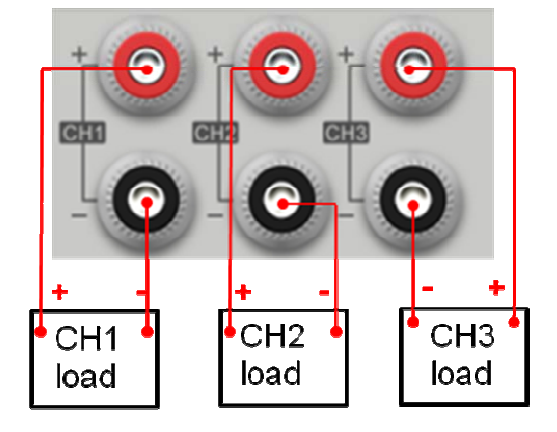

#### **Ser (**输出串联设置**)**

选择此项,可以将 CH1 和 CH2 通道串联。按 CEnter 确认选择, 按 Esc 退出选择。 将 CH1 和 CH2 设置为串联状态, 面板将提示"Ser SUCC"。显示 2S 后, 系统自动退出菜 单。例如,在输出关闭和 **Meter** 状态,VFD 将显示:

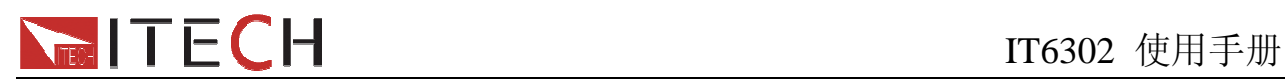

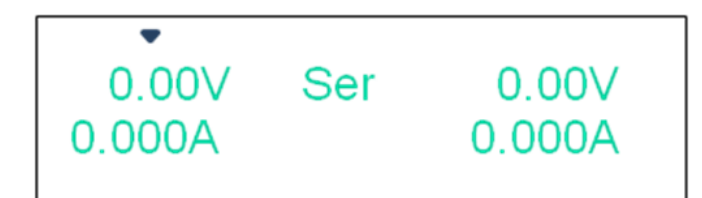

图 14

#### 串联端子接线

在电源输出 OFF 状态下,按如下方式接线:

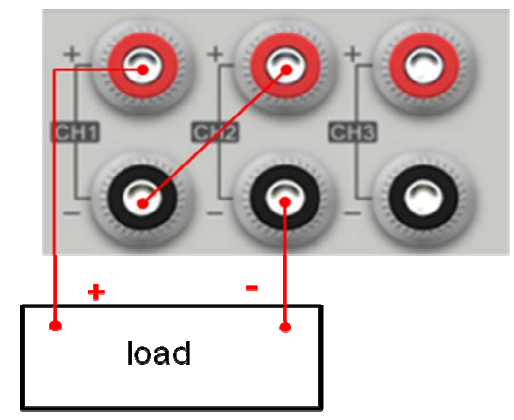

#### **Par(**输出并联设置**)**

选择此项,可以将 CH1 和 CH2 设置为并联模式, 按 CEnter 确认选择, 按 Esc 退出选择。

将 CH1 和 CH2 并联, 按 (Shift) + <sup>(Lset</sup>) (Menu) 进入菜单, 按上下键选择 COUP,左右 键移动选择 PARA, 然后按 Enter, 面板将提示" Para SUCC".显示 2S 后, 系统自动退出菜 单。例如, 在输出关闭和 Meter 状态, VFD 将显示:

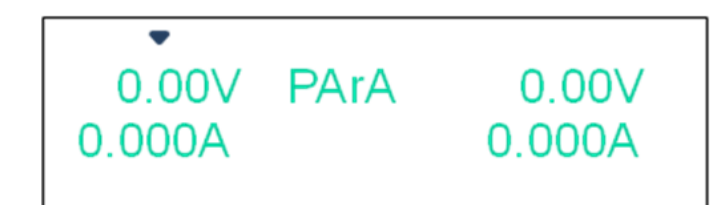

 图 15 并联端子接线 在电源输出 OFF 状态下,按如下方式接线:

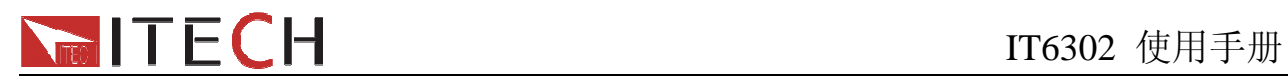

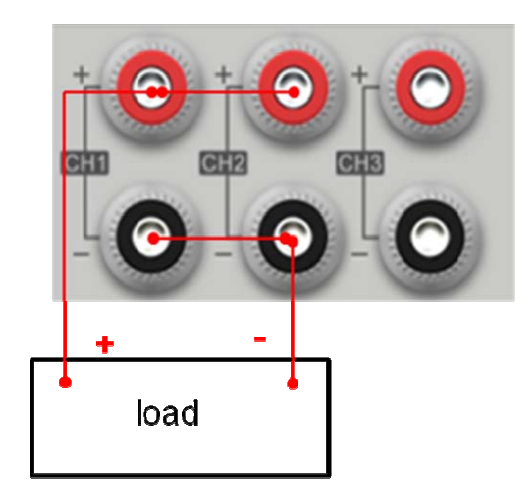

### 选择串并后的参数

选择串联后, CH1 和 CH2 的参数将自动设回默认值 (电压 0V.电流 3.1A)。 选择并联后, CH1+CH2 的电流将自动设 到 6.2A, 电压仍为 0V。

### 选择串并联后各通道的限电压值

若选择串并联之前, 设置 CH1 和 CH2 的限电压值对应是 20V,25V, 那么: 选择 CH1 和 CH2 串联之后, 电压允许设置的范围是 45V (两值相加); 选择 CH1 和 CH2 并联之后, 电压允许设置的范围是 20V (两值中较小值)。

注意:在改变串**/**并联状态后,通道 **1** 和通道 **2** 均为 **OFF**,同时电压值会变为 **0V**,您要重置 输出参数。通道 **3** 的电压电流和输出状态将不会受到影响。 串并联后,**Save** 和 **Recall** 功能将被禁止。选择串并联,需要硬件上的连接才有效。

#### **TRAC (**输出同步设置**)**

IT6302 的 TRACK 功能可以让 CH1 和 CH2 的电压/电流相应成比例变化。

选择此项,可以将 CH1 和 CH2 通道设置为同步模式,将状态选择为 On 后, 按 L Enter 确

认洗择, 按  $^{(Esc)}$  退出洗择。

在此设置之前,需先设置好 CH1 和 CH2 通道的电压和电流。选择为同步以后,若改变任一 参数,其他通道的对应参数也会成比例改变。

例: 先设置好 CH1 和 CH2 的电压和电流, CH1: 4V, 1A; CH2: 8V, 2A。再按 (Shift) +

 $($  l-set  $)$  ( Menu ) 进入菜单, 按下键选择 TRAC, VFD 将显示:

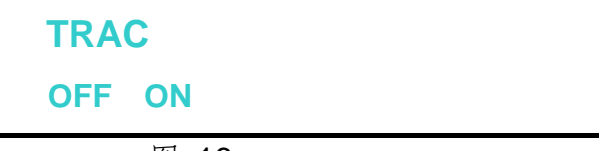

图 16

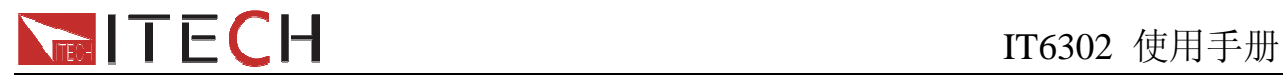

按左右键选择 ON. 然后按 Enter, 将 CH1 和 CH2 设置为同步状态, 面板将提示"TRAC SUCC"。显示 2S 后, 系统自动退出菜单。

在输出关闭并且在 Meter 状态,VFD 将显示:

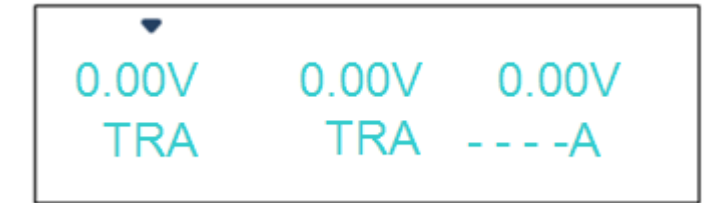

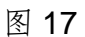

在设置状态,若再设置 CH1 的电压为 2V, 则 CH2 的电压会自动同步到 4V(成比例)。

不需要同步功能时,请注意将菜单中的 TRAC 设置为 OFF 状态,方法如下:

按 (Shift) + (Liset) (Menu) 进入菜单, 按下键选择 TRAC, 按左右键选择为 OFF 再按

确认,VFD 将显示"OFF SUCC" , 显示 2S 后,系统自动退出菜单。

注意:如 **CH1/CH2** 同步前的设定电压**/**电流值为零,则忽略该通道电压**/**电流的同步操作。 若要判断当前是否为同步状态,需将电源输出切换为 **OFF** 且在 **Meter** 状态查看,正常带 载无 **TRAC** 标志。

### **Power Information(**电源信息**)**

按下 $\mathbb{R}^{\mathbb{C}}$  (Shift)+ $\mathbb{O}$ , VFD 上会显示电源信息, 信息包括如下部分:

**Power Model**  显示电源型号:IT6302 **Soft Version**  电源的软件版本:1.XX 按左右键或转换旋钮,会显示如下信息: 产品序列号: INFO SN XXXX XXXX XXXX 校准日期: INFO - - -1 XXXX XXXX XXXX 校准时间:  $INFO - - - 2$ XXXX XXXX XXXX

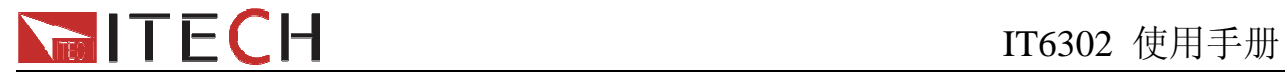

# 第四章 电源与 **PC** 间的通讯

## **4.1** 通讯模块简介

IT6302 电源后面板的 DB9 接口输出为 TTL 电平,您需要通过附件电平转换后才可连接到 PC 机的串口上。

注意:请不要用标准 **RS232** 的电缆连接 **IT6302** 电源,这样有可能对仪器有损坏。

### **4.1.1 IT-E121** 通讯模块

IT6302后面板的DB9接口输出为TTL电平,可以使用IT- E121通讯模块和一根标准的RS232 延长线连接电源的 DB9 接口连接器和电脑的 RS 232 接口连接器进行通信。

#### IT-E121 communication cable

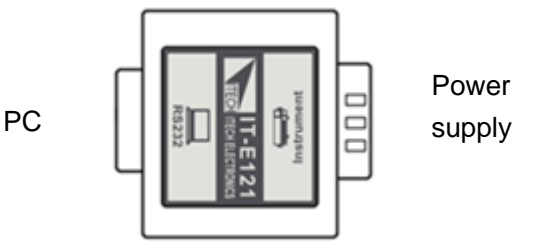

### **4.1.2 IT-E122** 通讯模块

IT6302 电源后面板的 DB9 接口输出为 TTL 电平,可以使用 IT-E122 通讯模块和一根标准的 USB 延长线(一端为 B 型母接口,一端为 A 型)连接电源的 DB9 接口和计算机的 USB 接口进 行通讯。IT-E122 一端为 USB 接口(B 型公接口)。

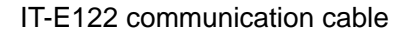

PC

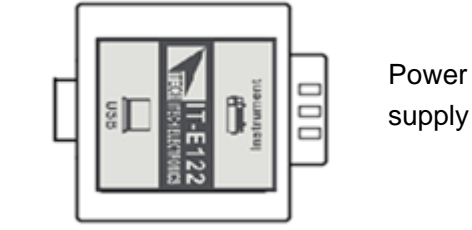

## **4.2** 电源与 **PC** 间的通讯

IT6302 电源能够通过后面板上的 DB9 插头经电平转换电路连接到电脑的 RS232 接口或 USB 接口上,下面的内容可以帮助您了解如何通过 PC 控制 IT6302 电源。

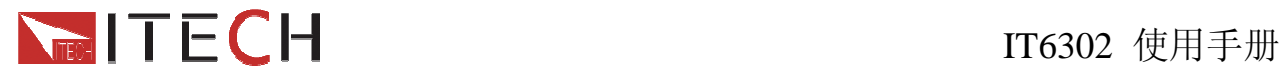

#### **1.** 通讯设置

在进行通讯操作以前,您应该首先使电源与 PC 的下列参数相匹配(操作参考 1.7 节)。 波特率:4800,9600,38400。可进入菜单选择。

### **2. DB9** 串行接口

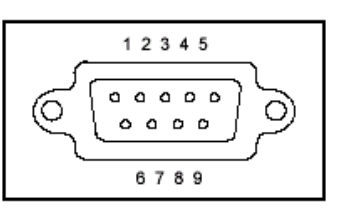

### **3.** 标准软件及 **SCPI** 指令

IT6302 可使用本公司标准软件 IT7000 进行通讯控制。由于通讯模块为选购配件,故软件使 用说明不附在此,如若需要,请登录 www.itechate.com 下载软件及说明手册。如需进行二 次开发,需登录网站下载或直接联系 ITECH 索要 SCPI 通讯协议。

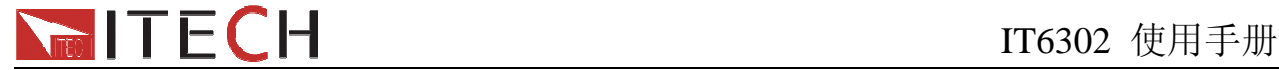

## 电源常见问题

### **1.** 所用导线的粗细规格

如下表格列举了 AWG 铜线所能承受的最大电流值。

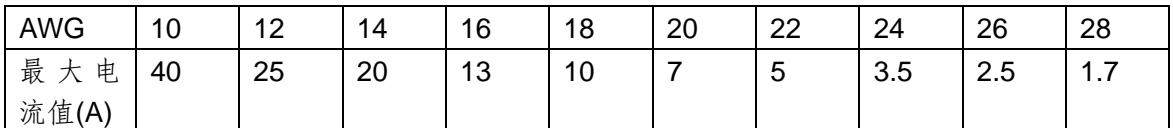

注: AWG (American Wire Gage), 表示的是 X 号线 ( 导线上有标记 )。上表列举的是单条导线在工作温度 30℃时的载流量。 仅供参考。

### **2.** 电源 **CC** 模式设置不了

电源具有恒定电压/恒定电流自动转换功能。通过此功能,电源可在随负载变化而发生的恒定电压模式到恒 定电流模式的转换时保持不间断操作。

针对当前的负载,电源工作在恒电压模式下,电源将提供一个受控制的输出电压,随着负载电阻值的变小, 输出电压降保持恒定,直到电流增大而受限于预设的电流值,然后发生转换。此时电源变为定电流输出, 而输出电压将根据进一步的负载电阻值变小按比例降低。

当电流值低于设定值时,电源返回恒电压模式。

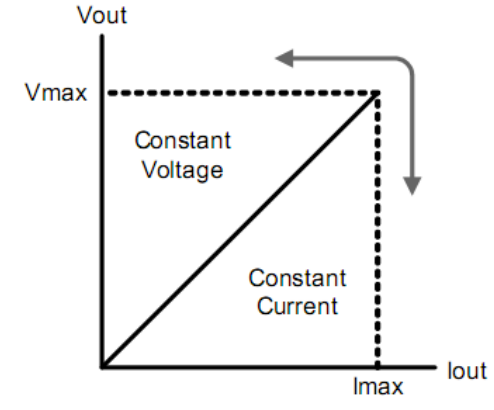

电源的工作模式可由 VFD 的标记区域指示,如果显示 CV,则电源在定电压模式下工作,如果 CC 出现, 则电源在恒电流模式下工作。

### **3.** 电源无输出

电源无输出可能是因为电流被设置为 O 了, 请在 SET 状态检查电流的设置, 如果被设置为 O 了, 请将其 设置为非零值,再检测电源的输出。如果仍无输出,请联系 ITECH。

### **4.** 测试电池,接电池时怎么防止打火?

接电池时打火主要是因为电池(剩余电压)对电源正负端子的电容放电而导致。避免打火的方法:

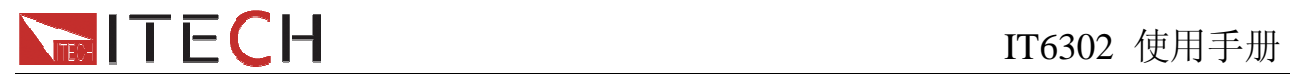

在导线上接一个开关,并且开关并联一个充电限流电阻。当所有导线连接好之后再将开关闭合,见如下示 意图:

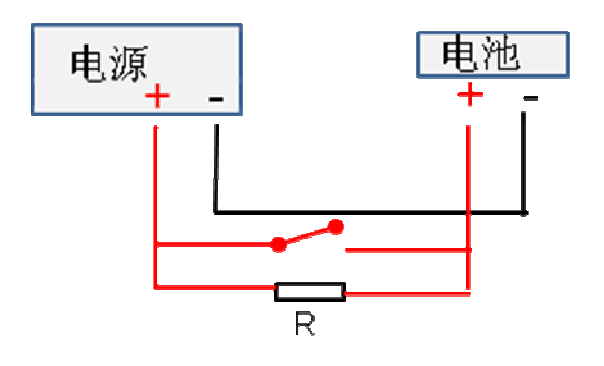

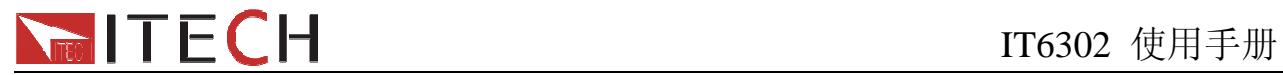

## 附录

## 保险丝的更换

1. 拿走电源线然后用小螺丝刀取出保险丝盒

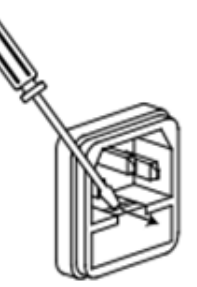

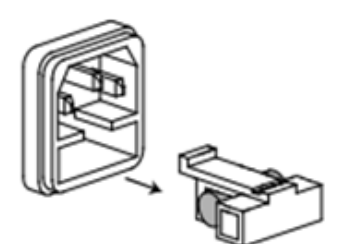

2. 替换同规格的保险丝,装入盒内,重新安装

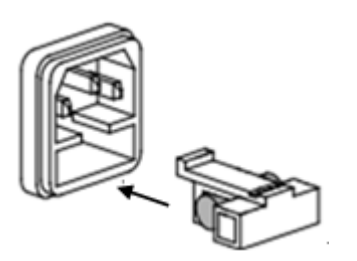

## 电源线的种类

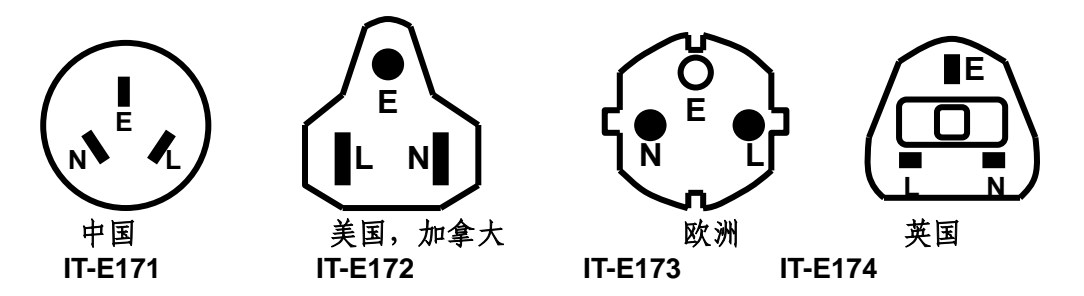

标志符号

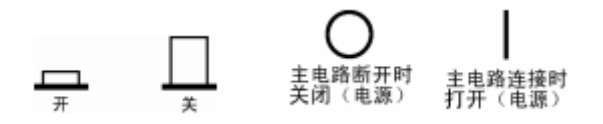

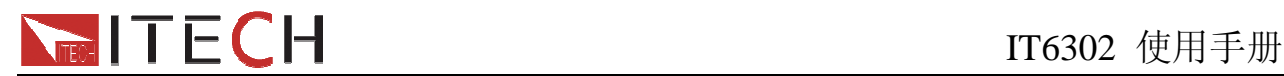

#### **Support process**

If you have a problem, follow these steps:

1 Check the documentation that come with the product

2 Visit the ITECH online service Web site is www.itechate.com ,ITECH is available to all ITECH customers. It is the fastest source for up-to-date product information and expert assistance and includes the following features:

Fast access to email AE

Software and driver updates for the product

Call ITECH support line 4006-025-000

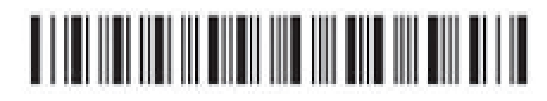